### 使用安全防火墙版本7.2配置SecureX并对其进行 故障排除

目录

简介 先决条件 要求 使用的组件 背景 配置 验证

简介

本文档介绍如何将SecureX与安全防火墙7.2上的思科安全防火墙集成进行集成和故障排除。

先决条件

#### 要求

建议掌握下列主题的相关知识 :

- Firepower Management Center (FMC)
- 思科安全防火墙
- 映像的可选虚拟化
- 安全防火墙和FMC必须获得许可

使用的组件

- 思科安全防火墙 7.2
- Firepower管理中心(FMC)- 7.2
- 安全服务交换(SSE)
- SecureX
- 智能许可证门户
- 思科威胁响应(CTR)

本文档中的信息都是基于特定实验室环境中的设备编写的。本文档中使用的所有设备最初均采用原 始(默认)配置。如果您的网络处于活动状态,请确保您了解所有命令的潜在影响。

#### 背景

版本7.2包括对Secure Firewall与SecureX和SecureX Orchestration集成的方式所做的更改:

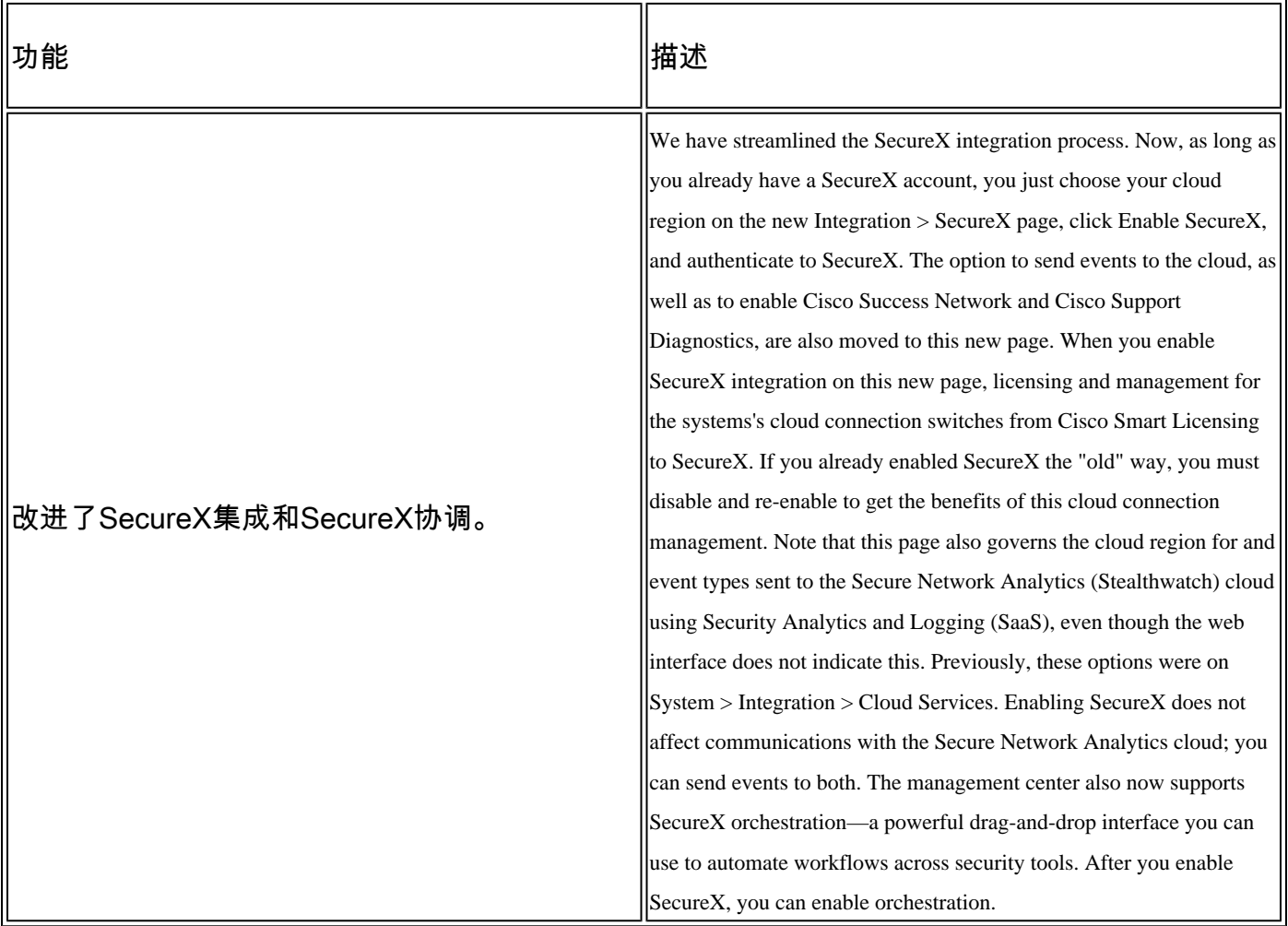

请参阅7.2完整[发行说明以](/content/en/us/td/docs/security/secure-firewall/release-notes/threat-defense/720/threat-defense-release-notes-72/features.html)检查此版本中包含的所有功能。

### 配置

在开始集成之前,请确保在您的环境中允许这些URL:

#### 美国地区

- api-sse.cisco.com
- eventing-ingest.sse.itd.cisco.com

#### 欧盟地区

- api.eu.ss e.itd.cisco.com
- eventing-ingest.eu.ss e.itd.cisco.com

#### APJ地区

- api.apj.sse.itd.cisco.com
- eventing-ingest.apj.sse.itd.cisco.com

步骤1.启动集成日志到FMC。转至Integration>SecureX,选择要连接的区域(美国、欧盟或 APJC),选择要转发到SecureX的事件类型,然后选择Enable SecureX:

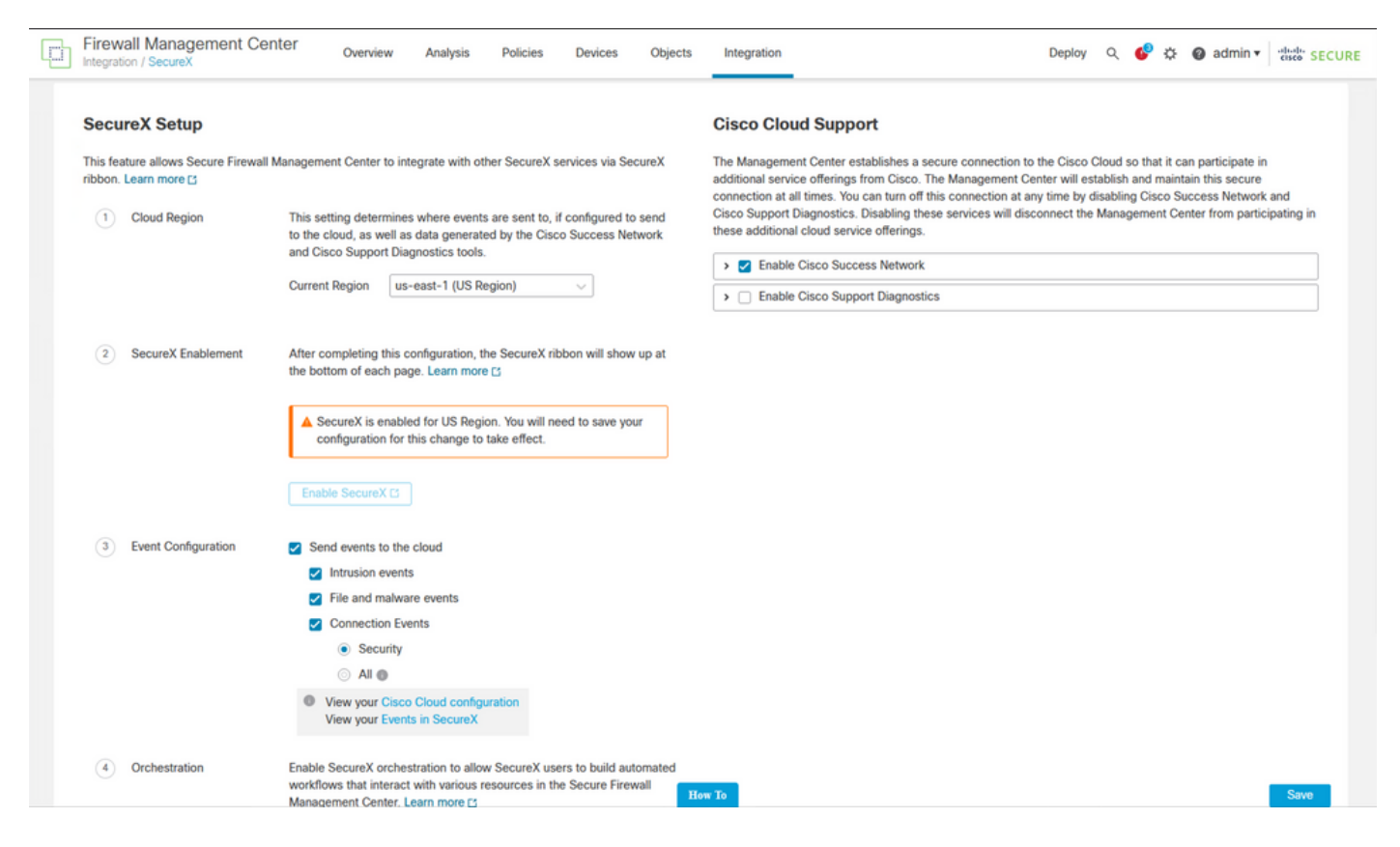

请注意,在您选择之前,不会应用更改 Save .

第二步:选择保存后,系统会将您重定向到SecureX帐户中授权您的FMC(您需要在此步骤之前登 录SecureX帐户),选择Authorize FMC:

## **Grant Application Access**

Please verify the code provided by the device.

# 21D41262

The application FMC would like access to your SecureX account. Specifically, FMC is requesting the following:

- casebook: Access and modify your casebooks
- enrich: Query your configured modules for threat intelligence (enrich:read)
- · global-intel: Access AMP Global Intelligence
- inspect: Extract Observables and data from text (inspect:read)
- integration: Manage your modules (integration:read)
- notification: Receive notifications from integrations
- orbital: Orbital Integration.
- private-intel: Access Private Intelligence
- profile: Get your profile information
- registry: Manage registry entries (registry/user/ribbon)
- response: List and execute response actions using configured modules
- sse: SSE Integration. Manage your Devices.
- telemetry: collect application data for analytics (telemetry: write)
- users: Manage users of your organisation (users:read)

**Authorize FMC** 

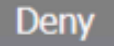

#### 关于此翻译

思科采用人工翻译与机器翻译相结合的方式将此文档翻译成不同语言,希望全球的用户都能通过各 自的语言得到支持性的内容。

请注意:即使是最好的机器翻译,其准确度也不及专业翻译人员的水平。

Cisco Systems, Inc. 对于翻译的准确性不承担任何责任,并建议您总是参考英文原始文档(已提供 链接)。